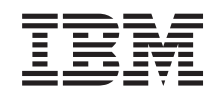

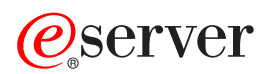

iSeries Administrare centrală

Versiunea 5 ediția 3

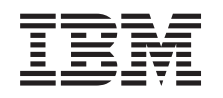

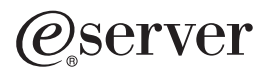

iSeries Administrare centrală

Versiunea 5 ediția 3

**Notă**

Înainte de a utiliza aceste informații și produsul la care se referă, aveți grijă să citiți "Observații", la pagina 13.

#### **Ediţia a şasea (august 2005)**

Această ediţie este valabilă pentru IBM Operating System/400 (număr de produs 5722-SS1) Versiunea 5, Ediţia 3, Modificarea 0 şi pentru toate ediţiile şi modificările următoare, până când se indică altceva în noile ediţii. Această versiune nu rulează pe toate modelele RISC şi nici pe modelele CICS.

**© Copyright International Business Machines Corporation 1998, 2005. Toate drepturile rezervate.**

# **Cuprins**

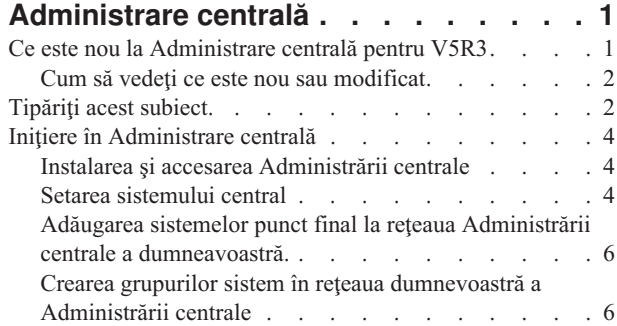

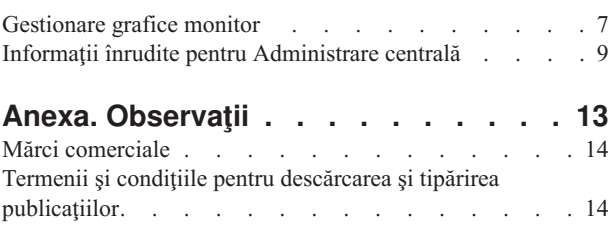

# <span id="page-6-0"></span>**Administrare centrală**

Sunteti interesat în a face operațiile de administrare a sistemului mai simple, mai usoare, mai puțin consumatoare de timp și mult mai puțin repetitive? Căutați să micșorați costurile totale ale deținerii serverului? Navigator iSeries<sup>(TM)</sup> furnizează tehnologia de care aveţi nevoie pentru a realiza operaţiile de gestionare a sistemelor pe unul sau mai multe servere simultan.

Faceţi clic pe Administrare centrală în Navigator iSeries pentru a găsi funcţii de administrare a sistemelor uşor de utilizat, care vă sunt oferite drept parte componentă a sistemului dumneavoastră de operare de bază. Administrare centrală din Navigator iSeries vă permite să gestionaţi unul sau mai multe sisteme printr-un singur sistem central. Nu trebuie decât să selectați un server pentru a fi folosit ca sistem central și apoi să adăugați sisteme punct final în rețeaua Administrare centrală. Puteţi crea grupuri de sisteme punct final similare sau înrudite pentru a realiza mai uşor gestionarea și monitorizarea sistemelor dumneavoastră. Sistemul central va controla comunicațiile în locul dumneavoastră. Puteţi beneficia chiar şi de opţiuni precum planificarea şi operaţii nesupravegheate. Administrare centrală este o componentă flexibilă şi uşor de adaptat necesităţilor dumneavoastră.

Cu Navigator iSeries pentru comunicaţie fără fir, administratorii au mai multă flexibilitate în ceea ce priveşte modul de accesare şi interacţionarea cu Administrare centrală. Vedeţi Privire generală asupra Navigator iSeries pentru comunicţie fără fir pentru indicii despre ce dispozitive să folosiţi, cum să instalaţi şi să configuraţi elementele necesare şi o prezentare cuprinzătoare a funcţiilor.

Pentru a folosi la maxim flexibilitatea şi funcţiile oferite de Administrare centrală, citiţi prezentarea generală a funcțiilor și vedeți ce este nou:

**Ce este [nou?](rzaihnew.htm)** Aflaţi ce este nou pentru ediţia curentă.

#### **[Tipăriţi](rzaihmanag.htm) aceasta**

Descărcaţi şi tipăriţi un PDF pentru acest subiect şi alte subiect înrudite.

#### **Iniţiere în [Administrare](rzaih1b.htm) centrală**

Începeti să folositi Administrare centrală! Pentru a obtine cât mai multe de la Administrare centrală, setati sistemul central și sistemele punct final astfel încât să corespundă mediului dumneavoastră de activitate.

#### **Lucrul cu [Administrare](rzaih2.htm) centrală**

Găsiti informații despre modalitățile în care Administrare centrală vă poate ajuta să gestionați task-urile administrării serverului, ca de exemplu gestionarea corecțiilor, monitorizarea performanței și administrarea utilizatorilor și grupurilor pe unul sau mai multe servere din reţeaua dumneavoastră.

# **Ce este nou la Administrare centrală pentru V5R3**

Subiectul Administrare centrală conține informații specifice funcțiilor din Navigator iSeries<sup>(TM)</sup> de gestionare a sistemelor — informații de care aveți nevoie pentru a gestiona eficient mai multe sisteme iSeries.

Pentru a afla ce funcții sunt disponibile pentru fiecare ediție OS/400<sup>(R)</sup>, vedeți subiectul Funcțiile disponibile după ediții.

#### **Sincronizarea funcţiilor**

Acum puteți [sincroniza](rzaihsyncfunc.htm) funcții cheie, cum ar fi EIM și Kerberos, într-un grup de sisteme punct final. Specificați un sistem model și apoi folosiți noul vrăjitor Sincronizare funcții pentru a duplica una din configurațiile Kerberos sau EIM ale sistemului model pe sistemele punct final pe care le specificaţi.

#### <span id="page-7-0"></span>**Data şi ora sincronizării**

Administrare centrală foloseşte acum noua valoare de sistem pentru fusul orar (QTIMZON) la [sincronizarea](rzaihsyncdatetime.htm) valorilor de [dată](rzaihsyncdatetime.htm) şi oră de pe sistemele destinaţie cu cele de pe un sistem model. Aceasta înseamnă că nu mai este necesar să actualizați manual valoarea de sistem pentru offset GMT (QUTCOFFSET) pe sistemele destinație când sistemul sursă trece la sau de la ora de vară (DST - Daylight Saving Time).

#### **Folosirea autentificării Kerberos**

Puteţi alege acum autentificarea cu profil şi parolă sau autentificarea Kerberos pentru a autentifica serverul Administrare centrală pe sistemele la distanță. Când selectați să folosiți autentificarea Kerberos, Administrare centrală va folosi autentificarea Kerberos pentru a autentifica serverul Administrare centrală pe orice sistem la distantă pe care rulează OS/400 V5R3 sau o ediție mai recentă și are autentificarea Kerberos configurată. Când se conectează la alte sisteme, Administrare centrală va folosi autentificarea cu profil și parolă. Dacă selectați să folosiți autentificarea Kerberos, puteți de asemenea să optați pentru a se folosi EIM (Enterprise Identity Mapping - Maparea identității în întreprindere) pentru a asocia utilizatori.

Puteți folosi Kerberos și EIM împreună pentru a implementa o soluție de semnare (signon) singulară, care va simplifica operaţia de gestionare a profilurilor de utilizator prin reducerea numărului de semnări pe care trebuie să le efectueze un utilizator pentru a accesa mai multe aplicații și servere. Vedeți Scenariu: Configurarea serverului Administrare centrală pentru a afla cum să configuraţi un întreg grup de sisteme pentru a participa într-un mediu de semnare singulară. După ce administratorii efectuează scenariul pentru propagarea unei configuraţii de semnare singulară pe mai multe sisteme, ei pot face configurările necesare astfel încât întregul grup de sisteme să poată participa într-un mediu de semnare singulară.

Bineînțeles, trebuie să aveți SSL, Kerberos și EIM toate configurate corespunzător pe un sistem înainte ca ele să poată fi pornite pentru a fi folosite de Administrare centrală sau de orice altă aplicaţie.

#### **Resetarea automată a pragurilor pentru monitorizări**

Acum puteţi selecta să fie resetate automat pragurile pentru monitorizările de fişiere şi de mesaje când este rulată comanda dumneavoastră declanşatoare. Când [definiţi](rzaihjobmonthreshold.htm) un prag şi specificaţi o comandă care să fie rulată când pragul este declanşat, doar selectaţi **Resetare automată după ce comanda declanşatoare a fost rulată**.

# **Cum să vedeţi ce este nou sau modificat**

Pentru a vă ajuta să vedeţi unde s-au făcut modificări tehnice, în aceste informaţii se foloseşte:

• Imaginea

## ≫

pentru a marca unde încep informaţiile noi sau modificate.

• Imaginea

## ≪

pentru a marca unde se sfârşesc informaţiile noi sau modificate.

Pentru a afla alte informaţii despre ce este nou sau modificat la această ediţie, vedeţi Memo către utilizatori.

# **Tipăriţi acest subiect.**

Pentru a vizualiza sau descărca versiunea PDF a acestui document, selectaţi **[Administrare](rzaih.pdf) centrală** (aproximativ 250 KO)

Aceste subiecte vă arată cum să vă setaţi reţeaua de sisteme punct final şi de grupuri sistem şi cum să efectuaţi o varietate de operaţii. Ele includ de asemenea informaţii despre toate modurile în care Navigator iSeries(TM) vă poate ajuta să vă optimizaţi task-urile de administrare a serverului dumneavoastră, cum ar fi:

- v Gestionarea utilizatorilor şi a grupurilor
- v Colectarea inventarului şi datelor de performanţă
- v Gestionarea valorilor de sistem
- v

### $\ddot{\rm{}}$

Sincronizarea funcţiilor

### ≪

- v Împachetarea şi trimiterea obiectelor
- v Rularea comenzilor
- v Planificarea task-urilor sau a joburilor

Puteţi vizualiza şi descărca aceste subiecte înrudite:

- Performanța (aproximativ 1100 KO) conține următoarele subiecte:
	- Serviciile de colectare
	- Monitoare de sistem, monitoare de joburi, monitoare de mesaje, monitoare B2B, monitoare de fişiere
- Software și programe licențiate (aproximativ 350 KO) conține următoarele subiecte:
	- Corecţiile
	- Împachetarea produsului
	- Licenţierea

#### **Alte informaţii**

Puteți de asemenea vizualiza sau tipări oricare din Informațiile înrudite pentru [Administrare](rzaihredbks.htm) centrală.

#### **Salvarea fişierelor PDF**

Pentru a salva un PDF pe staţia dumneavoastră de lucru în scopul vizualizării sau tipăririi:

- 1. Faceţi clic dreapta pe PDF-ul din browser-ul dumneavoastră (faceţi clic dreapta pe oricare din legăturile PDF de mai sus).
- 2.

### $\ddot{\mathbf{z}}$

Faceţi clic pe **Salvare destinaţie drept...** dacă folosiţi Internet Explorer. Faceţi clic pe **Salvare legătură drept...** dacă folositi Netscape Communicator.

### ≪

- 3. Navigaţi în directorul în care doriţi să salvaţi fişierul PDF.
- 4. Faceţi clic pe **Save**.

#### **Descărcarea programului Adobe Acrobat Reader**

### $\mathbf{p}$

Aveţi nevoie de Adobe Acrobat Reader pentru a vizualiza sau tipări aceste PDF-uri. Puteţi descărca o copie de la site-ul web Adobe (www.adobe.com/products/acrobat/readstep.html)

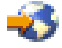

.

≪

# <span id="page-9-0"></span>**Iniţiere în Administrare centrală**

Faceţi clic pe Administrare centrală în Navigator iSeries(TM) pentru a vă administra toate sistemele! Urmaţi câţiva paşi simpli pentru a vă seta sistemele pentru Administrare centrală:

#### 1. **Instalarea şi accesarea [Administrare](rzaih1a.htm) centrală**

Unele dintre funcțiile de administrare a sistemelor pe care doriți să le folosiți sunt componente instalabile opțional în Navigator iSeries. Nu uitaţi să le instalaţi când instalaţi Navigator iSeries. Găsiţi şi deschideţi Administrare centrală în fereastra Navigator iSeries.

#### 2. **[Configurarea](rzaih1d.htm) sistemului central**

Alegeţi sistemul dumneavoastră central când porniţi pentru prima oară Navigator iSeries. Puteţi să schimbaţi sistemul central oricând, cu uşurinţă.

#### 3. **[Adăugarea](rzaih1e.htm) sistemelor punct final**

Sistemele punct final sunt sistemele din reţeaua dumneavoastră pe care le gestionaţi cu un singur sistem central. Aflaţi cum să adăugaţi sistemele punct final pe care doriţi să le gestionaţi.

#### 4. **Crearea [grupurilor](rzaih2c2.htm) de sisteme**

Folosiţi la nivel maxim capacitatea Navigator iSeries de a gestiona grupuri de sisteme. Dacă lucraţi cu mai multe sisteme sau partiții logice, crearea unui grup de sisteme vă permite să realizați task-uri pe toate sistemele fără să selectați fiecare sistem punct final. Nu trebuie decât să selectați grupul de sisteme pe care l-ați creat și să vă porniți task-ul!

Când ati terminat acesti pasi preliminari, sunteti pregătit să începeti să lucrati cu [Administrare](rzaih2.htm) centrală.

# **Instalarea şi accesarea Administrării centrale**

Unele funcții de gestionare a sistemelor sunt componente instalabile opțional din Navigator iSeries<sup>(TM)</sup>, interfata grafică de utilizator (GUI) pentru serverele iSeries. Când instalați iSeries Access pentru Windows<sup>(R)</sup>, asigurați-vă că selectați Navigator iSeries în fereastra Selecție componente. Când selectați Navigator iSeries, Suportul de bază Navigator iSeries este selectat implicit. Suportul de bază Navigator iSeries include unele din funcţiile de administrare a sistemelor. Pentru a instala toate funcțiile de administrare a sistemelor, asigurați-vă că selectați Configurare și service, Utilizatori şi grupuri, Comenzi, pachete şi produse şi Monitorizări.

Dacă nu ați instalat toate componentele de care aveți nevoie când ați instalat Navigator iSeries, faceți următoarele:

- 1. Din bara de meniuri din Navigator iSeries, selectaţi **Fişier** -> **Opţiuni de instalare** -> **Setare selectivă**.
- 2. Folosiți vrăjitorul Setare selectivă pentru a instala componentele suplimentare de care aveți nevoie pentru funcțiile de administrare a sistemelor. Pentru a instala toate funcțiile de administrare a sistemelor, selectați Configurare și service, Utilizatori şi grupuri, Comenzi, pachete şi produse şi Monitorizări.

Când folosiţi vrăjitorul Setare selectivă, vor fi instalate componentele selectate. Toate componentele pe care le deselectați în timpul setării selective vor fi dezinstalate. Fiți atenți să nu dezinstalați accidental ceva în timp ce folosiţi vrăjitorul de Setare selectivă.

Când Navigator iSeries a fost instalat, faceţi dublu clic pe pictograma de pe desktop pentru a porni Navigator iSeries. Acum sunteţi gata să setaţi sistemul [dumneavoastră](rzaih1d.htm) central.

# **Setarea sistemului central**

Navigator iSeries<sup>(TM)</sup> vă permite să gestionați mai multe servere dintr-un singur sistem dintr-un mediu de rețea TCP/IP.Unele aspecte ale mediului dumneavoastră TCP/IP ar putea necesita modificări asupra configuratiei de server din Administrare centrală. De exemplu, dacă folositi un firewall sau dacă doriti să folositi criptarea SSL pentru comunicaţiile de server Administrare centrală, ar putea fi necesar să modificaţi unele din setările de server ale Administrării centrale.

### ≫

Pentru informații suplimentare despre utilizarea firewall-urilor, vedeți Configurarea conexiunilor Administrare centrală pentru medii de lucru cu firewall. Pentru informații suplimentare despre utilizarea criptării SSL vedeți Scenarii SSL.

## $\ll$

Pentru a gestiona mai multe servere de la un singur sistem, trebuie să aveți un sistem central. În rețea serverele sunt denumite **sisteme punct final**. Selectati unul dintre aceste sisteme punct final ca fiind sistemul dumneavoastră central. După ce ati [adăugat](rzaih1e.htm) sisteme punct final în reteaua dumneavoastră și ati selectat sistemul central, e nevoie să realizati task-urile de administrare a sistemelor doar o singură dată. Sistemul dumneavoastră central va iniţia task-urile dumneavoastră şi va memora datele de administrare a sistemelor necesare.

#### **Setarea pentru prima dată a sistemului central**

Pentru a începe să utilizați Navigator iSeries, faceți clic dublu pe icoana desktop și selectați un server iSeries la care să vă conectați. Primul server la care vă conectați este alocat ca fiind sistemul dumneavoatră central. Administrare centrală apare automat în capul listei din panoul din stânga al ferestrei Navigator iSeries. Serverul Administrare centrală este pornit automat în sistemul central. Tot ce trebuie să faceţi pentru a accesa funcţiile Navigator iSeries de administrare a sistemelor este să expandaţi **Administrare centrală** .

Dacă sistemul dumneavoastră central rulează OS/400<sup>(R)</sup> V5R2 sau o versiune mai recentă

### $\ddot{\triangleright}$

(sau chiar V5R1 cu PTR SI06917),

### ≪

puteţi să faceţi doar clic dreapta pe **Administrare centrală** şi să selectaţi **Verificare conexiune** pentru a verifica dacă o conexiune a sistemului central este configurată corespunzător. Pentru a vedea informații detaliate despre orice Mesaj de eşuare, puteţi selecta mesajul şi puteţi face clic pe **Detalii** (sau puteţi face doar dublu clic pe mesaj).

#### **Schimbarea sistemului central**

Puteţi selecta un alt sistem drept sistem central în orice moment. Sistemul central trebuie să fie un sistem la care sunteţi conectat direct. Pentru cele mai noi funcţii ale Navigator iSeries, sistemul dumneavoastră central ar trebui să ruleze OS/400 Versiunea 5, Ediţia 3 (V5R3).

Dacă PC-ul dumneavoastră rulează Navigator iSeries V5R2 sau V5R3 și doriți să selectați un sistem central care rulează OS/400 V5R1, trebuie să aveţi instalate următoarele corecţii (denumite şi PTF-uri) pe sistemul V5R1: SI01375, SI01376, SI01377, SI01378 şi SI01838. Fără aceste corecţii, nu vă veţi putea conecta la sistemul V5R1 drept un sistem central.

Pentru a modifica sistemul central, faceti următoarele:

- 1. Apăsaţi butonul din dreapta al mouse-ului pe Administrare centrală şi selectaţi **Schimbare sistem central**.
- 2. Folositi dialogul **Schimbare sistem central** pentru a alege un sistem din lista de sisteme conectate.
- 3. Dacă sistemul pe care doriți să îl folosiți drept sistem central nu este momentan conectat la rețeaua dumneavoastră Navigator iSeries, faceţi clic dreapta pe **Conexiunile mele** şi selectaţi **Conexiune la servere —> Adăugare conexiune**. Când sistemul nou este conectat, puteti schimba sistemul central la noul sistem.

După ce aţi adăugat [sistemele](rzaih1e.htm) punct final şi aţi creat [grupurile](rzaih2c2.htm) de sisteme, sistemele punct final şi grupurile de sisteme respective vor apărea sub Administrare centrală. Pentru informaţii suplimentare despre acestea şi alte task-uri şi subiecte referitoare la Administrare centrală, citiţi ajutorul detaliat despre task-uri care este disponibil în fereastra Navigator iSeries. Nu trebuie decât să faceţi clic pe **Ajutor** în bara de meniuri şi să selectaţi **Subiecte ajutor**. Selectaţi **Ce pot face cu . . .?** pentru a găsi ce puteţi face şi unde ar trebui să fiţi în fereastra Navigator iSeries pentru a putea face acel lucru. După ce v-aţi setat sistemul central, sunteţi pregătit să realizaţi celelalte operaţii necesare pentru [setarea](rzaih1b.htm) [Administrare](rzaih1b.htm) centrală.

# <span id="page-11-0"></span>**Adăugarea sistemelor punct final la reţeaua Administrării centrale a dumneavoastră.**

Un sistem punct final este orice sistem sau partiție logică din TCP/IP rețeaua dumneavoastră pe care îl alegeți pentru a-l gestiona prin [sistemul](rzaih1d.htm) central.

# ≫

Adăugarea sistemelor punct final este diferită de adăugarea de conexiuni. Când adăugați o conexiune la un sistem din Navigator iSeries(TM) (făcând clic pe Fişier -> Conexiune la servere -> Adăugare conexiune), sistemul este adăugat în lista din mediul dumneavoastră activ curent (denumit de obicei Conexiunile mele). Pe de altă parte, când adăugați un nou sistem punct final, numele sistemului este adăugat în lista de Sisteme punct final din Administrare centrală. Când realizati o actiune într-un sistem din Conexiunile mele, este necesară o conexiune directă de la client (PC-ul dumneavoastră) la sistem și acțiunile sunt realizate pe rând pe câte un sistem. În contrast cu aceasta, Administrare centrală permite ca operatiile de administrare a sistemelor să fie realizate pe mai multe sisteme (din lista de Sisteme punct final) şi este necesară o singură conexiune client (la sistemul central). Sistemul central tratează conexiunile la sistemele punct final.

## ≪

Dacă adăugați sisteme punct final care rulează OS/400<sup>(R)</sup> V5R1, trebuie să aveți instalate următoarele corecții (denumite şi PTF-uri) pe sistemul V5R1: SI01375, SI01376, SI01377, SI01378 şi SI01838. Fără aceste corecţii, nu veţi putea folosi toate funcţiile de administrare a sistemelor pe sistemul punct final.

Pentru a adăuga manual unul sau mai multe sisteme punct final, faceţi următoarele:

- 1. Faceţi clic dreapta pe **Sisteme punct final** şi selectaţi **Sistem punct final nou**.
- 2. Introduceţi numele sistemului şi apăsaţi **OK**.

Asta este tot. Sistemele punct final pe care le-aţi adăugat apar automat sub **Sisteme punct final** în fereastra dumneavoastră Navigator iSeries<sup>(TM)</sup>.Odată ce ați adăugat un sistem punct final, îi puteți vizualiza proprietățile și puteți modifica descrierea

### ≫

sau adresa IP

### ≪

după cum este necesar.

Apoi, puteți crea grupuri de [sisteme](rzaih2c2.htm) pentru a vă ajuta să gestionați seturi diferite de sisteme punct final. Noile grupuri sistem vor apare în Administrare centrală din Navigator iSeries. Pentru informatii suplimentare despre acestea și alte operaţii şi subiecte de administrare de sisteme, citiţi ajutorul detaliat despre task-uri care este disponibil din fereastra Navigator iSeries. Nu trebuie decât să faceţi clic pe **Ajutor** în bara de meniuri şi să selectaţi **Subiecte ajutor**. Selectaţi **Ce pot face cu . . .?** pentru a găsi ce puteţi face şi unde ar trebui să fiţi în fereastra Navigator iSeries pentru a putea face acel lucru.

# **Crearea grupurilor sistem în reţeaua dumnevoastră a Administrării centrale**

Un grup de sisteme este o colectie de sisteme punct final pe care le definiti. Nu uitati că un sistem punct final este orice sistem (sau partiție logică) din rețeaua dumneavoastră TCP/IP pe care îl alegeți pentru a-l gestiona prin sistemul dumneavoastră central.

Sistemele punct final pot apartine mai multor grupuri sisteme în acelasi timp. După ce ati creat un grup de sisteme, puteti administra întregul grup de pe sistemul central ca și cum ar fi un singur sistem.

Pentru a crea un grup de sisteme, urmați pașii rapizi:

- <span id="page-12-0"></span>1. Deschideţi **Administrare centrală** din fereastra dumneavoastră **Navigator iSeries(TM)** .
- 2. Faceţi clic dreapta pe **Grupuri de sisteme** şi selectaţi **Grup de sisteme nou**.
- 3. În dialogul **Grup de sisteme nou** specificaţi un nume unic pentru noul grup de sisteme. Puteţi să introduceţi o scurtă descriere, care vă va fi utilă mai târziu ca să identificaţi acest grup într-o listă de grupuri de sisteme.
- 4. Din lista **Sisteme disponibile**, selectaţi sistemele pe care vreţi să le includeţi în acest nou grup. Faceţi clic pe butonul **Adăugare** pentru a adăuga sistemele la lista de **Sisteme selectate**.
- 5. Dacă vreţi să daţi altor utilizatori abilitatea să vizualizaze sau să schimbe acest grup de sisteme, folosiţi [partajarea.](rzaih2b.htm) Faceţi clic pe fişa **Partajare** şi specificaţi partajare **Numai citire** sau **Plin**. Dacă specificaţi **Nici una**, alţi utilizatori nu vor putea să vizualizeze sau să modifice acest grup de sisteme

### $\mathbf{\Sigma}$

dacă nu au autorizare specială care este administrată în Aplicaţii gazdă din Administrare aplicaţie. Utilizatorii cu această autorizare specială, numită Acces gestiune Administrare centrală, pot vizualiza toate task-urile, definiţiile, monitorizările de joburi, monitorizările de mesaje şi grupurile sistem din Administrare centrală din fereastra Navigator iSeries.

### ≪

6. Faceti clic pe **OK** pentru a crea noul grup de sisteme.

Grupul sistem pe care îl creati va include toate sistemele punct final pe care le-ati introdus. Puteti decide mai târziu că vreti să editați acea listă de sisteme punct final. Puteți adăuga oricând mai multe sisteme punct final sau să înlăturați sisteme punct final din grupul dumneavoastră de sisteme. Puteți chiar șterge grupuri de sisteme din Administrare centrală. Când stergeti un grup de sisteme sau înlăturați sisteme punct final dintr-un grup de sisteme, doar grupul de sisteme este modificat. Sistemele punct final care erau în grupul de sisteme sunt încă menţionate sub **Sisteme punct final** în fereastraiSeries.

### ≫

Bineînţeles, dacă ştergeţi un sistem punct final din lista **Sisteme punct final**, acel sistem punct final este înlăturat din toate grupurile sistem.

## ≪

Pentru informatii suplimentare despre acestea si alte operatii si subiecte de administrare de sisteme, cititi ajutorul detaliat despre task-uri care este disponibil din fereastra Navigator iSeries. Nu trebuie decât să faceti clic pe **Ajutor** în bara de meniuri şi să selectaţi **Subiecte ajutor**. Selectaţi **Ce pot face cu . . .?** pentru a găsi ce puteţi face şi unde ar trebui să fiţi în fereastra Navigator iSeries pentru a putea face acel lucru.

# **Gestionare grafice monitor**

Faceţi clic pe Administrare centrală în fereastra Navigator iSeries(TM) pentru a vă desfăşura operaţiile de administrare de sistem. Pentru a profita din plin de Administrare centrală, setaţi mai întâi sistemele dumneavoastră pentru Administrare centrală. Apoi puteţi efectua eficient operaţiile necesare pentru a gestiona sistemele dumneavoastră. Pentru a afla despre setarea sistemelor pentru Administrare centrală, citiţi subiectul [pornire.](rzaih1b.htm) Pentru a afla cum vă poate ajuta Navigator iSeries să gestionaţi operaţiile de administrare de sistem uşor şi eficient, citiţi mai departe.

## ≫

Puteţi folosi împreună autentificările EIM şi Kerberos pentru a elimina necesitatea de a furniza mai multe nume de utilizator şi parole pentru aplicaţiile distribuite. Pentru informaţii suplimentare despre utilizarea împreună a autentificărilor EIM şi Kerberos în acest mod (denumit şi "semnare singulară"), vedeţi Semnare singulară.

## ≪

Puteți folosi puternica suită de funcții de administrare sistem a Navigator iSeries pentru a trata toate operațiile dumneavoastră de administrare sistem.

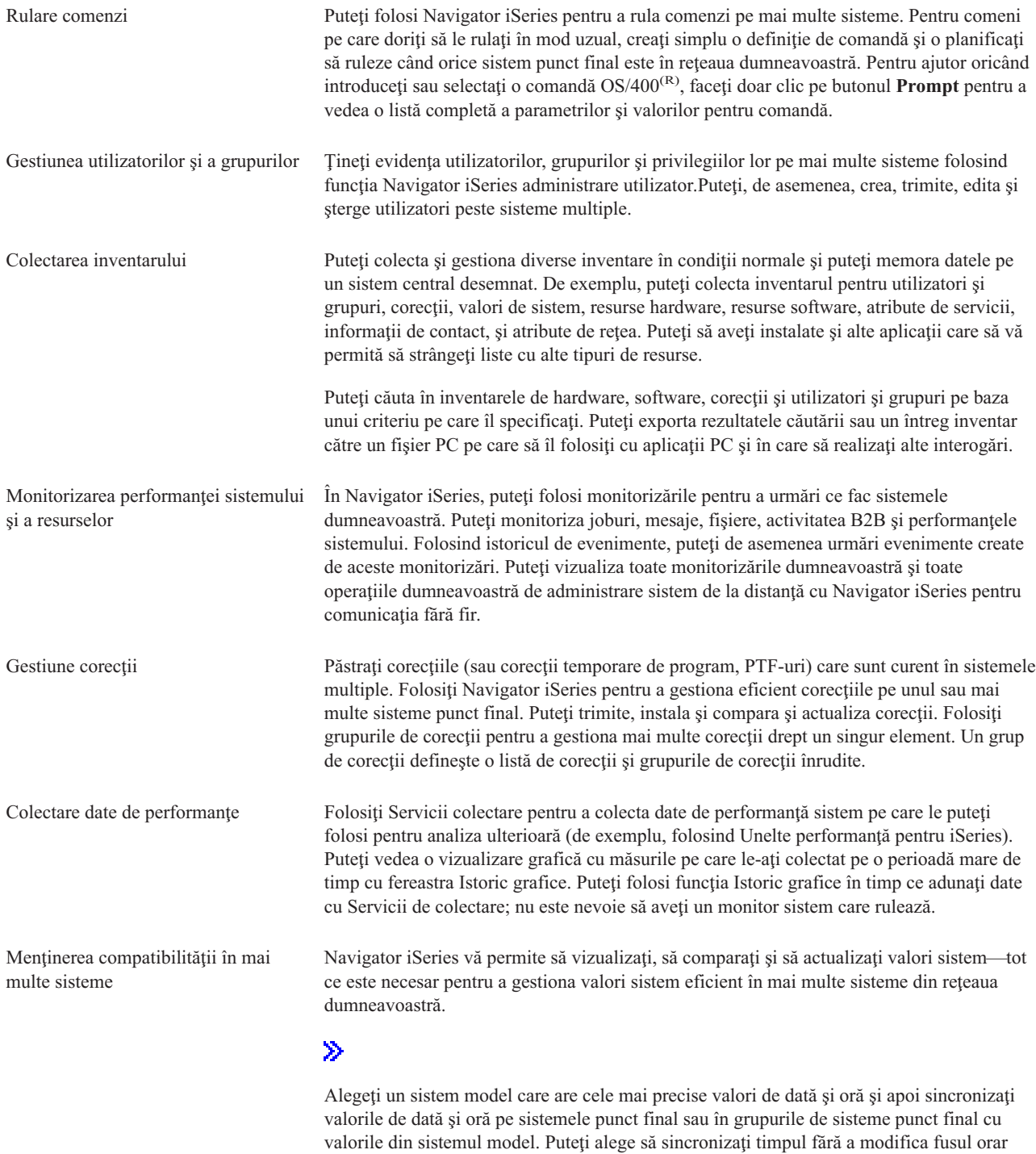

sau să sincronizaţi şi timpul şi fusul orar cu acelea ale sistemului model.

≪

# $\ddot{\mathbf{z}}$

Economisiţi timp prin [sincronizarea](rzaihsyncfunc.htm) funcţiilor cheie dintr-un sistem model în mai multe sisteme din reţeaua dumneavoastră în loc de a configura individual fiecare funcţie pe fiecare sistem destinaţie.

 $\ll$ 

<span id="page-14-0"></span>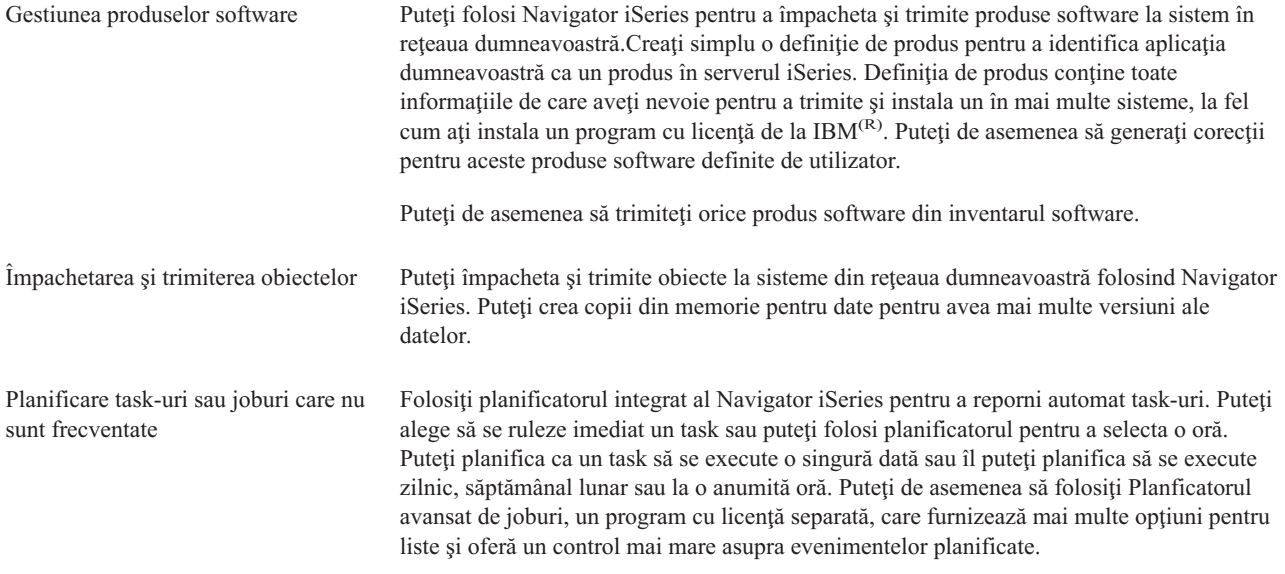

În final, Navigator iSeries face administrarea de sistem şi mai uşoară permiţându-vă să [partajaţi](rzaih2b.htm) anumite resurse cu alţi [utilizatori.](rzaih2b.htm) Nu uitați să folosiți ajutorul online disponibil în Navigator iSeries. Ajutorul online oferă sugestii și tehnici pentru folosirea maximă a funcțiilor de administrare sistem ale Navigator iSeries, inclusiv ajutor "Ce este aceasta?", informaţii cum se face şi exemple complexe.

# **Informaţii înrudite pentru Administrare centrală**

Listate mai jos sunt Cărți roșii<sup>(TM)</sup> de la IBM<sup>(R)</sup>, site-uri web și subiecte din Centrul de informare care sunt înrudite cu subiectul Administrare centrală. În plus faţă de aceste resurse, puteţi găsi informaţii suplimentare despre task-uri Administrare centrală şi subiecte din ajutorul detaliat pentru task-uri din Navigator iSeries(TM). Nu trebuie decât să faceţi clic pe **Ajutor** în bara de meniuri şi să selectaţi **Subiecte ajutor**. Selectaţi **Ce pot face cu . . .?** pentru a găsi ce puteţi face şi unde ar trebui să fiţi în fereastra Navigator iSeries pentru a putea face acel lucru.

#### **Redbook-uri**

Puteți vizualiza următoarele cărți roșii publicate de către Organizația de suport tehnic internațional a lui IBM (ITSO -International Technical Support Organization) pentru a afla mai multe despre Administrare centrală:

# ≫

v

[Gestionarea](http://www.redbooks.ibm.com/abstracts/sg246226.html) OS/400 cu Navigator de operaţii V5R1 volumul 1: Privire generală şi mai multe subiecte

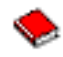

[Gestionarea](http://www.redbooks.ibm.com/abstracts/sg246227.html) OS/400 cu Navigator de operații V5R1 volumul 2: Securitate

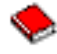

v Gestionarea OS/400 cu Navigator de operaţii V5R1 volumul 3: [Configurare](http://www.redbooks.ibm.com/abstracts/sg245951.html) şi service

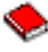

v [Gestionarea](http://www.redbooks.ibm.com/abstracts/sg246564.html) OS/400 cu Navigator de operaţii V5R1 volumul 4: Pachete şi produse

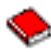

v Gestionarea OS/400 cu Navigator de operaţii V5R1 volumul 5: Gestiune [performanţă](http://www.redbooks.ibm.com/abstracts/sg246565.html)

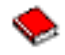

v [Gestionarea](http://www.redbooks.ibm.com/abstracts/sg246566.html) OS/400 cu Navigator de operaţii V5R1 volumul 6: Reţea

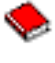

## $\ll$

#### **Site-uri web**

Există o varietate de site-uri Web pe care le puteţi folosi pentru a găsi mai multe informaţii despre Administrare centrală. Acestea includ:

• [Navigator](http://www.ibm.com/servers/eserver/iseries/navigator/) iSeries

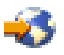

Navigator iSeries furnizează o largă varietate de unelte pentru a simplifica gestiunea iSeries. Mergeţi în pagina home a Navigator iSeries pentru a găsi informaţii despre Navigator iSeries, care includ privire generală asupra funcționalității ediției, noutăți despre conferințe tehnice și alte subiecte interesante. Veți găsi legături către o varietate de informații care includ actualizări ale ediției, privire generală asupra funcționalității, întrebări frecvente și mult mai multe. Pentru informații despre instalarea și pornirea lucrului cu Navigator iSeries, nu uitați să vedeți subiectul Navigator iSeries în Centrul de informare.

v Navigator iSeries pentru [comunicaţie](http://www.ibm.com/servers/eserver/iseries/navigator/pervasive.html) fără fir

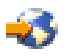

Accesați funcțiile de administrare de sistem din mers! Pagina web Navigator iSeries pentru comunicație fără fir vă oferă informații suplimentare despre această soluție pentru prelucrarea universală de date. Vedeți pagina web pentru informații despre edițiile V4R5 și V5R1. Pentru informații despre ediția V5R2 și ediții mai recente, vedeți subiectul Navigator iSeries pentru comunicatie fără fir din Centrul de informare.

#### **Alte informaţii**

### $\ddot{\mathbf{z}}$

Veţi găsi legături de la diverse paragrafe din subiectul Administrare centrală către alte subiecte din Centrul de informare care se înrudesc cu Administrare centrală. Următoarele subiecte ale Centrului de informare sunt special semnificative pentru V5R3:

• Semnare singulară

Dacă aţi căutat o cale de a simplifica operaţia de gestionare a profilurilor utilizator în serverul iSeries, semnarea singulară poate fi răspunsul dumneavoastră. Aceste informații prezintă o soluție de semnare singulară pentru serverul iSeries, care foloseşte tehnologia EIM (Enterprise Identity Mapping - Mapare identitate de întreprindere), împreună cu serviciul de autentificare în reţea iSeries. Soluţia de semnare singulară simplifică operaţia de gestionare a profilurilor utilizator prin reducerea numărului de înregistrări pe care trebuie să le facă un utilizator pentru a accesa mai multe aplicaţii şi servere.

Acest subiect include un scenariu care demonstrează cum să configuraţi un întreg grup de sisteme pentru a participa într-un mediu de semnare singulară. După ce administratorii efectuează scenariul pentru propagarea unei configuraţii de semnare singulară pe mai multe sisteme, ei pot face configurările necesare astfel încât întregul grup de sisteme să poată participa într-un mediu de semnare singulară.

v Configurarea conexiunilor Administrării centrale pentru mediuri firewall Acest raport detaliază conexiunile Administrării centrale şi configurările necesare pentru a permite Administrării centrale să opereze într-o varietate de mediuri firewall. Fiind o aplicaţie de gestiune distribuită, Administrare centrală necesită numeroase conexiuni socket TCP/IP de intrare și de ieșire. În contrast cu aceasta, funcția de bază a unui firewall este de a restricţiona/modifica conexiunile de intrare şi de ieşire.

 $\ll$ 

# <span id="page-18-0"></span>**Anexa. Observaţii**

Aceste informaţii au fost elaborate pentru produse şi servicii oferite în S.U.A.

Este posibil ca IBM să nu ofere în alte ţări produsele, serviciile sau caracteristicile discutate în acest document. Luaţi legătura cu reprezentantul IBM local pentru informații despre produsele și serviciile disponibile în zona dumneavoastră. Referirea la un produs, program sau serviciu IBM nu înseamnă că se afirmă sau că se sugerează faptul că poate fi folosit numai acel produs, program sau serviciu IBM. Poate fi folosit în loc orice produs, program sau serviciu care este echivalent din punct de vedere funcțional și care nu încalcă dreptul de proprietate intelectuală al IBM. Însă evaluarea și verificarea modului în care funcţionează un produs, program sau serviciu non-IBM ţine de responsabilitatea utilizatorului.

IBM poate avea brevete sau aplicaţii în curs de brevetare care să acopere subiectele descrise în acest document. Oferirea acestui document nu vă conferă nici o licenţă cu privire la aceste patente. Puteţi trimite întrebări cu privire la licențe, în scris, la:

IBM Director of Licensing Corporaţia IBM North Castle Drive Armonk, NY 10504-1785 U.S.A.

Pentru întrebări privind licenţa pentru informaţiile DBCS (double-byte character set), contactaţi departamentul de proprietate intelectuală al IBM-ului din ţara dumneavoastră sau trimiteţi întrebările în scris la:

Corporaţia World Trade Asia IBM Licenţiere 2-31 Roppongi 3-chome, Minato-ku Tokyo 106-0032, Japan

Următorul paragraf nu se aplică în cazul Marii Britanii sau al altor țări unde asemenea prevederi nu sunt în **concordanţă cu legile locale:** INTERNATIONAL BUSINESS MACHINES CORPORATION OFERĂ ACEASTĂ PUBLICAŢIE ″CA ATARE″, FĂRĂ NICI UN FEL DE GARANŢIE, EXPRIMATĂ SAU PRESUPUSĂ, INCLUSIV, DAR NELIMITÂNDU-SE LA ELE, GARANŢIILE IMPLICITE DE NEÎNCĂLCARE A UNOR DREPTURI SAU NORME, DE VANDABILITATE SAU DE POTRIVIRE LA UN ANUMIT SCOP. Unele state nu permit declinarea responsabilității pentru garanțiile exprese sau implicite în anumite tranzacții și de aceea este posibil ca aceste clauze să nu fie valabile în cazul dumneavoastră.

Aceste informaţii pot include inexactităţi tehnice sau erori tipografice. Se efectuează modificări periodice la informațiile incluse aici; aceste modificări vor fi încorporate în noi ediții ale publicației. IBM poate aduce îmbunătățiri şi/sau modifcări produsului (produselor) şi/sau programului (programelor) descrise în această publicaţie în orice moment, fără notificare.

Referirile din aceste informaţii la adrese de site-uri Web non-IBM sunt făcute numai pentru a vă ajuta, fără ca prezenţa lor să însemne un gir acordat acestor site-uri Web. Materialele de pe site-urile Web respective nu fac parte din materialele pentru acest produs IBM, iar utilizarea acestor site-uri Web se face pe propriul risc.

IBM poate utiliza sau distribui oricare dintre informatiile pe care le furnizati, în orice mod considerat adecvat, fără ca aceasta să implice vreo obligaţie pentru dumneavoastră.

Posesorii de licențe pentru acest program care doresc să obțină informații despre el în scopul de a permite: (I) schimbul de informaţii între programe create independent şi alte programe (inclusiv acesta) şi (II) utilizarea mutuală a informatiilor care au fost schimbate, vor contacta:

<span id="page-19-0"></span>Corporatia IBM Software Interoperability Coordinator, Department 49XA 3605 Highway 52 N Rochester, MN 55901 U.S.A.

Aceste informaţii pot fi disponibile cu condiţia repectării termenilor şi condiţiilor, iar în unele cazuri cu plata unor taxe.

Programul licenţiat la care se referă aceste informaţii şi toate materialele licenţiate disponibile pentru el sunt furnizate de IBM conform termenilor din IBM Customer Agreement, IBM International Program License Agreement, IBM License Agreement for Machine Code sau orice acord echivalent încheiat între noi.

Toate datele de performanţă din acest document au fost determinate într-un mediu controlat. De aceea, rezultatele obtinute în alte medii de functionare pot fi diferite. Unele măsurători s-ar putea să fi fost făcute pe sisteme la nivel de dezvoltare și nu există nici o garanție că aceste măsurători vor fi identice pe sistemele disponibile pe piață. Mai mult de atât, unele măsurători s-ar putea să fi fost estimate prin extrapolare. Rezultatele reale pot fi diferite. Utilizatorii acestui document trebuie să verifice datele aplicabile pentru mediul lor specific.

Informaţiile privind produsele non-IBM au fost obţinute de la furnizorii acestor produse, din anunţurile lor publicate sau din alte surse disponibile publicului. IBM nu a testat aceste produse si nu poate confirma acuratetea performantelor, compatibilitatea sau oricare alte pretenţii legate de produsele non-IBM. Întrebările legate de capacităţile produselor non-IBM le veţi adresa furnizorilor acestor produse.

Toate declarațiile privind direcțiile de viitor și intențiile IBM-ului pot fi schimbate sau se poate renunța la ele, fără notificare prealabilă şi reprezintă doar scopuri şi obiective.

## **Mărci comerciale**

Următorii termeni sunt mărci comerciale deţinute de International Business Machines Corporation în Statele Unite, în alte ţări sau ambele:

e(logo)server IBM iSeries Sistem de operare OS/400 OS/400 400

Microsoft, Windows, Windows NT şi logo-ul Windows sunt mărci comerciale deţinute de Microsoft Corporation în Statele Unite, în alte ţări sau ambele.

Alte nume de companii, produse şi servicii pot fi mărci comerciale sau mărci de serviciu ale altora.

# **Termenii şi condiţiile pentru descărcarea şi tipărirea publicaţiilor**

Permisiunile pentru folosirea informaţiilor pe care le-aţi selectat pentru descărcare sunt acordate cu respectarea următorilor termeni şi condiţii şi cu indicarea acceptării lor de către dumneavoastră.

**Uz personal:** Puteţi reproduce aceste informaţii pentru uzul dumneavoastră personal, necomercial cu condiţia ca toate anunțurile de proprietate să fie păstrate. Nu puteți distribui, afișa sau face lucrări derivate din aceste informații sau orice porţiune a lor fără acordul explicit al IBM.

Uz **comercial:** Puteți reproduce, distribui și afișa aceste informații doar în înteprinderea dumneavoastră cu condiția ca toate anunțurile de proprietate să fie păstrate. Nu puteți să realizați lucrări derivate din aceste informații sau să reproduceţi, să distribuiţi sau să afişaţi aceste informaţii sau orice porţiune a lor în afara înteprinderii dumneavoastră fără acordul explicit al IBM.

Cu excepţia acestei permisiuni explicite, nu sunt acordate alte permisiuni, licenţe sau drepturi, explicite sau implicite, pentru informații sau alte date, software sau alte proprietăți intelectuale conținute în acestea.

IBM îşi rezervă dreptul de a retrage permisiunile acordate aici oricând consideră că folosirea infromaţiilor este în detrimentul intereselor sale sau când personalul IBM stabilește că instrucțiunile de mai sus nu sunt urmate corespunzător.

Nu puteţi descărca, exporta sau rexporta aceste informaţii decât în deplină conformitate cu legile şi regulamentele aplicabile, inclusiv toate legile şi regulamentele de export ale Statelor Unite. IBM NU ACORDĂ NICI O GARANŢIE PENTRU CONTINUTUL ACESTOR INFORMATII. PUBLICATIILE SUNT FURNIZATE "CA ATARE", FĂRĂ NICI UN FEL DE GARANŢIE, EXPLICITĂ SAU IMPLICITĂ, INCLUZÂND, DAR FĂRĂ A SE LIMITA LA ELE, GARANŢIILE SUBÎNŢELESE DE NEÎNCĂLCARE A UNUI DREPT, DE VANDABILITATE SAU DE POTRIVIRE PENTRU UN ANUMIT SCOP.

Toate materialele au copyright IBM Corporation.

Prin descărcarea sau tipărirea unor informaţii de pe acest sit, v-aţi dat acordul pentru aceşti termeni şi condiţii.

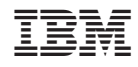

Tipărit în S.U.A.